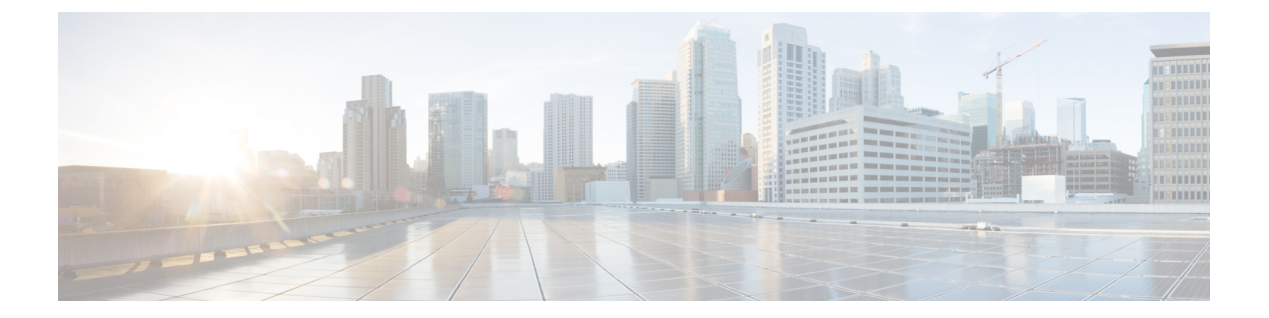

# **DHCP** の設定

- DHCP [に関する情報](#page-0-0), 1 ページ
- DHCP [機能の設定方法](#page-8-0), 9 ページ
- DHCP サーバ [ポートベースのアドレス割り当ての設定](#page-16-0), 17 ページ
- DHCP [の機能情報](#page-20-0), 21 ページ

# <span id="page-0-0"></span>**DHCP** に関する情報

### **DHCP** サーバ

DHCP サーバは、スイッチまたはルータ上の指定されたアドレス プールから DHCP クライアント に IP アドレスを割り当て、それらのアドレスを管理します。DHCP サーバがそのデータベースか ら要求された設定パラメータを取得して DHCP クライアントに渡すことができない場合は、ネッ トワーク管理者が定義した1つまたは複数のセカンダリDHCPサーバに要求を転送します。スイッ チは、DHCP サーバとして機能できます。

### **DHCP** リレー エージェント

DHCP リレー エージェントは、クライアントとサーバの間で DHCP パケットを転送するレイヤ 3 デバイスです。リレー エージェントは、同じ物理サブネット上にないクライアントとサーバの間 で要求および応答を転送します。リレー エージェントによる転送は、IP データグラムをネット ワーク間で透過的に交換するレイヤ 2 での通常の転送とは異なります。リレー エージェントは、 DHCP メッセージを受け取ると、新しい DHCP メッセージを生成して、出力インターフェイス上 で送信します。

### **DHCP** スヌーピング

DHCP スヌーピングは、信頼できない DHCP メッセージのフィルタリングと DHCP スヌーピング バインディングデータベース(DHCPスヌーピングバインディングテーブルとも呼ばれる)の作 成および管理によってネットワーク セキュリティを確保する DHCP セキュリティ機能です。

DHCP スヌーピングは、信頼できないホストと DHCP サーバの間でファイアウォールに似た役割 を果たします。DHCP スヌーピングを使用することにより、エンド ユーザに接続された信頼でき ないインターフェイスと DHCP サーバまたは別のスイッチに接続された信頼できるインターフェ イスを区別できます。

(注)

DHCP スヌーピングを正しく機能させるためには、すべての DHCP サーバを信頼できるイン ターフェイス経由でスイッチに接続する必要があります。

信頼できない DHCP メッセージとは、信頼できないインターフェイス経由で送信されたメッセー ジのことです。デフォルトでは、スイッチはすべてのインターフェイスを信頼できないものと見 なします。そのため、スイッチはいくつかのインターフェイスを信頼して DHCP スヌーピングを 使用するように設定する必要があります。サービス プロバイダー環境で DHCP スヌーピングを使 用する場合は、カスタマーのスイッチなど、サービスプロバイダーネットワーク内には存在しな いデバイスから送信されたメッセージが信頼できないメッセージとなります。不明なデバイスか ら送信されたメッセージは、トラフィック攻撃の原因になりうるため、信頼できません。

DHCP スヌーピング バインディング データベースには、MAC アドレス、IP アドレス、リース期 間、バインディングの種類、VLAN 番号、およびスイッチの信頼できないローカル インターフェ イスのインターフェイス情報が含まれています。このデータベースには、信頼できるインターフェ イスに接続されたホストの情報はありません。

サービスプロバイダーネットワークでは、信頼できるインターフェイスとして設定できるものの 例として、同じネットワーク内のデバイスのポートに接続されたインターフェイスがあります。 信頼できないインターフェイスには、ネットワーク内の信頼できないインターフェイスまたはネッ トワークに属さないデバイスのインターフェイスに接続されたインターフェイスがあります。

スイッチが信頼できないインターフェイスでパケットを受信し、そのインターフェイスが属して いる VLAN で DHCP スヌーピングがイネーブルに設定されている場合、スイッチは送信元 MAC アドレスと DHCP クライアントのハードウェア アドレスを比較します。アドレスが一致した場合 (デフォルト)、スイッチはパケットを転送します。アドレスが一致しない場合、スイッチはパ ケットをドロップします。

スイッチは、次のいずれかの状況が発生した場合に DHCP パケットをドロップします。

- DHCPOFFER パケット、DHCPACK パケット、DHCPNAK パケット、DHCPLEASEQUERY パケットなど、DHCP サーバからのパケットがネットワークまたはファイアウォールの外側 から着信した。
- パケットが信頼できないインターフェイスに着信し、送信元 MAC アドレスと DHCP クライ アントのハードウェア アドレスが一致しない。
- スイッチが DHCPRELEASE または DHCPDECLINE ブロードキャスト メッセージを受信し、 その MAC アドレスは DHCP スヌーピング バインディング データベースに含まれているが、 バインディング データベース内のインターフェイス情報がメッセージを受信したインター フェイスと一致しない。
- DHCP リレー エージェントが 0.0.0.0 以外のリレー エージェント IP アドレスを含む DHCP パ ケットを転送し、Option 82 情報が含まれないパケットを信頼できないポートに転送する。

DHCP スヌーピングをサポートする集約スイッチであり、DHCP オプション 82 情報を挿入する エッジ スイッチに接続されているスイッチは、オプション 82 情報を含むパケットが信頼できな いインターフェイスに着信した場合、それらのパケットをドロップします。DHCP スヌーピング がイネーブルに設定されている場合に、パケットが信頼できるポートに着信しても、集約スイッ チは接続されたデバイスの DHCP スヌーピング バインディングを認識せず、完全な DHCP スヌー ピング バインディング データベースを作成できません。

集約スイッチを信頼できないインターフェイス経由でエッジスイッチに接続できる場合、**ipdhcp snooping information option allow-untrusted** グローバル コンフィギュレーション コマンドを入力 すると、集約スイッチはエッジ スイッチによって挿入されたオプション 82 情報を含むパケット を受け入れます。集約スイッチは、信頼できないスイッチ インターフェイスを介して接続された ホストのバインディングを認識します。集約スイッチで、ダイナミックARPインスペクションや IP ソース ガードなど、DHCP セキュリティ機能をイネーブルに設定することもできますが、その 場合でもスイッチはOption 82情報を含むパケットをホストが接続されている信頼できない入力イ ンターフェイスで受信します。集約スイッチ上のエッジ スイッチとの接続ポートは、信頼できる インターフェイスとして設定する必要があります。

### オプション **82** データ挿入

住宅地域にあるメトロポリタン イーサネット アクセス環境では、DHCP は多数の加入者に対し、 IP アドレスの割り当てを一元的に管理できます。スイッチで DHCP スヌーピングの Option 82 機 能をイネーブルにすると、加入者装置は MAC アドレスだけでなく、その装置をネットワークに 接続するスイッチ ポートによっても識別されます。サブスクライバ LAN 上の複数のホストをア クセス スイッチの同じポートに接続できます。これらのホストは一意に識別されます。

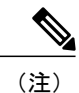

DHCP オプション 82 機能は、DHCP スヌーピングがグローバルに有効であり、オプション 82 を使用する加入者装置が割り当てられた VLAN で有効である場合に限りサポートされます。

次の図に、一元的な DHCP サーバがアクセス レイヤのスイッチに接続された加入者に IP アドレ スを割り当てるメトロポリタン イーサネット ネットワークを示します。DHCP クライアントとそ れらに関連付けられた DHCP サーバは同じ IP ネットワークまたはサブネット内に存在しないた め、DHCPリレーエージェント(Catalystスイッチ)にヘルパーアドレスを設定することにより、

ブロードキャスト転送をイネーブルにし、クライアントとサーバ間で DHCP メッセージを転送し ます。

図 **1**:メトロポリタン イーサネット ネットワークにおける **DHCP** リレー エージェント

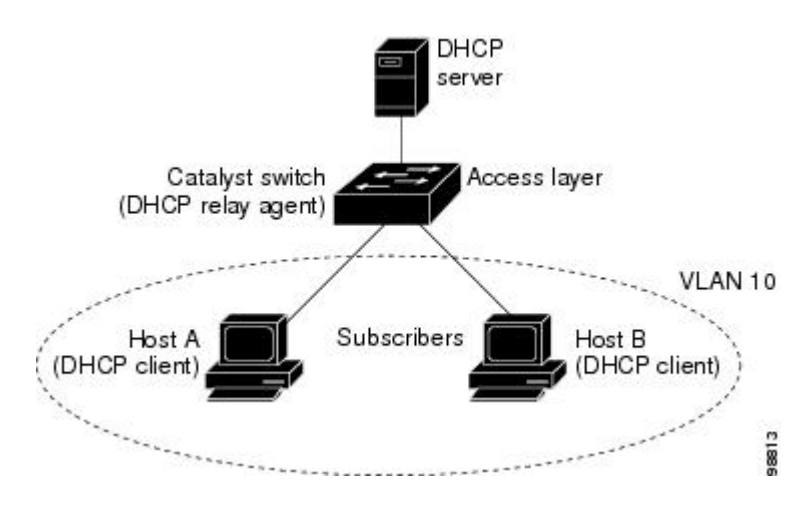

スイッチで DHCP スヌーピング情報 オプション 82 を有効にすると、次のイベントがこの順序で 発生します。

- ホスト(DHCP クライアント)は DHCP 要求を生成し、これをネットワーク上にブロード キャストします。
- スイッチは、このDHCP要求を受信すると、パケットにOption 82情報を追加します。デフォ ルトでは、リモートIDサブオプションがスイッチのMACアドレスで、回線IDサブオプショ ンはパケットを受信するポート ID(**vlan-mod-port**)です。リモート ID および回線 ID は設 定できます。
- リレー エージェントの IP アドレスが設定されている場合、スイッチはこの IP アドレスを DHCP パケットに追加します。
- スイッチは、オプション 82 フィールドを含む DHCP 要求を DHCP サーバに転送します。
- DHCP サーバはこのパケットを受信します。Option 82 に対応しているサーバであれば、リ モート ID と回線 ID のいずれか一方または両方を使用して、IP アドレスを割り当てたり、1 つのリモート ID または回線 ID に割り当てることができる IP アドレスの数を制限するよう なポリシーを実装したりできます。次に DHCP サーバは、DHCP 応答内にオプション 82 フィールドをエコーします。
- スイッチによって要求がサーバにリレーされた場合、DHCP サーバは応答をスイッチにユニ キャストします。スイッチは、リモート ID フィールドと、場合によっては回線 ID フィール ドを調べ、Option 82データが挿入済みであることを確認します。スイッチはOption 82フィー ルドを削除してから、DHCP要求を送信したDHCPクライアントに接続するスイッチポート にパケットを転送します。

デフォルトのサブオプション設定では、前述のイベントのシーケンスが発生すると、次のフィー ルドの値は変化しません(図「サブオプションのパケット形式」を参照)。

• 回線 ID サブオプション フィールド

◦ サブオプション タイプ

- サブオプション タイプの長さ
- 回線 ID タイプ
- 回線 ID タイプの長さ
- リモート ID サブオプション フィールド
	- サブオプション タイプ
	- サブオプション タイプの長さ
	- リモート ID タイプ
	- リモート ID タイプの長さ

回線 ID サブオプションのポート フィールドでは、ポート番号が 3 から始まります。たとえば、 24個の 10/100/1000 ポートおよび 4 つの Small Form-Factor Pluggable (SFP) モジュール スロット を搭載するスイッチでは、ポート3がギガビットイーサネット1/0/1ポート、ポート4がギガビッ ト イーサネット 1/0/2 ポートとなり、以降同様に続きます。ポート 27 は SFP モジュール スロッ トのギガビット イーサネット 1/0/25 となり、以降同様に続きます。

図「サブオプションのパケット形式」に、デフォルトのサブオプション設定が使用されている場 合のリモート ID サブオプションおよび回線 ID サブオプションのパケット形式を示します。回線 IDサブオプションでは、モジュール番号は、スタックにあるスイッチ番号に対応します。スイッ

チがこれらのパケット形式を使用するのは、DHCPスヌーピングをグローバルに有効にし、ipdhcp snooping information option グローバル コンフィギュレーション コマンドを入力した場合です。

#### 図 **2**:サブオプションのパケット形式

#### **Circuit ID Suboption Frame Format**

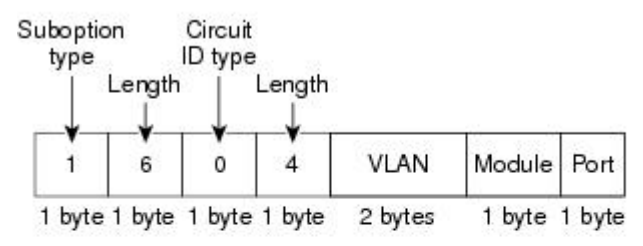

#### **Remote ID Suboption Frame Format**

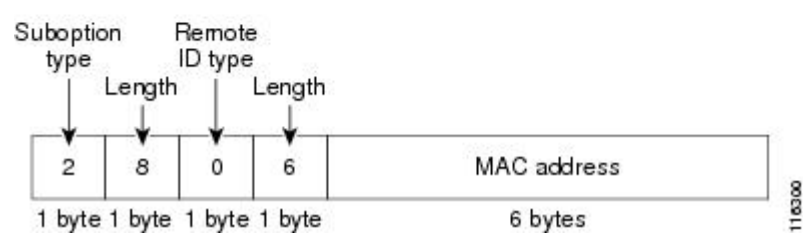

図「ユーザ設定のサブオプションのパケット形式」は、ユーザ設定のリモート ID サブオプショ ン、および回線IDサブオプションのパケット形式を示しています。スイッチでは、DHCPスヌー ピングをグローバルに有効にし、**ip dhcp snooping information option format remote-id** グローバル コンフィギュレーション コマンド、および **ip dhcp snooping vlan information option format-type circuit-idstring** インターフェイス コンフィギュレーション コマンドを入力した場合に、これらの パケット形式が使用されます。

パケットでは、リモート ID および回線 ID サブオプションを次のように設定した場合、これらの フィールドの値がデフォルト値から変更されます。

- 回線 ID サブオプション フィールド
	- 回線 ID タイプが 1 である。
	- 設定した文字列の長さに応じて、長さの値が変化する。
- リモート ID サブオプション フィールド

◦ リモート ID タイプが 1 である。

◦ 設定した文字列の長さに応じて、長さの値が変化する。

#### 図 **3**:ユーザ設定のサブオプションのパケット形式

#### Circuit ID Suboption Frame Format (for user-configured string):

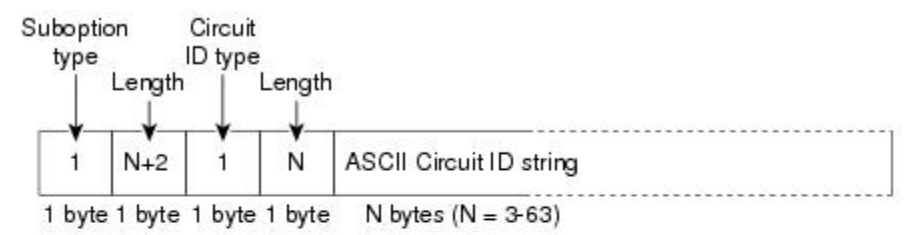

Remote ID Suboption Frame Format (for user-configured string):

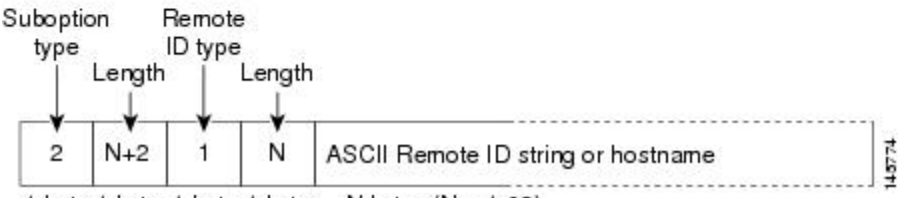

1 byte 1 byte 1 byte 1 byte N bytes  $(N = 1-63)$ 

# **Cisco IOS DHCP** サーバ データベース

DHCP ベースの自動設定プロセスの間、指定 DHCP サーバは Cisco IOS DHCP サーバ データベー スを使用します。これには IP アドレス、アドレス バインディング、およびブート ファイルなど の設定パラメータが含まれます。

アドレス バインディングは、Cisco IOS DHCP サーバ データベース内のホストの IP アドレスおよ び MAC アドレス間のマッピングです。クライアント IP アドレスを手動で割り当てること、また は、DHCP サーバが DHCP アドレス プールから IP アドレスを割り当てることが可能です。手動 および自動アドレスバインディングの詳細については、『*Cisco IOS IPConfiguration Guide, Release 12.4*』の「Configuring DHCP」の章を参照してください。

Cisco IOS DHCP サーバ データベースをイネーブルにして設定する手順については、『*Cisco IOS IP Configuration Guide, Release 12.4*』の「Configuring DHCP」の章にある「DHCP Configuration Task List」の項を参照してください。

## **DHCP** スヌーピング バインディング データベース

DHCP スヌーピングをイネーブルにすると、スイッチは信頼できないインターフェイスに関する 情報をDHCPスヌーピングバインディングデータベースに保存します。データベースには、64,000 のバインディングを含めることができます。

各データベース エントリ (バインディング)は、IP アドレス、それに関連付けられた MAC アド レス、リース期間(16 進形式)、バインディングが適用されるインターフェイス、およびイン ターフェイスが属するVLANで構成されます。データベースエージェントは、設定された場所の ファイルにバインディングを保存します。各エントリの末尾にあるチェックサムは、ファイルの 先頭のバイトを含め、エントリに関連付けられたすべてのバイトを対象として計算されます。各 エントリは、まず 72 バイトのデータがあり、その後に 1 つのスペースとチェックサム値が続きま す。

スイッチのリロード後もバインディングを保持するには、DHCP スヌーピング データベース エー ジェントを使用する必要があります。エージェントがディセーブルで、ダイナミックARPインス ペクションまたはIPソースガードがイネーブルにされ、DHCPスヌーピングバインディングデー タベースがダイナミックバインディングされている場合、スイッチは接続を切断されます。この エージェントがディセーブルで、DHCP スヌーピングだけがイネーブルである場合、スイッチの 接続は切断されませんが、DHCP スヌーピングは DHCP スプーフィング攻撃を防止できないこと があります。

リロードすると、スイッチはバインディング ファイルを読み込み、DHCP スヌーピング バイン ディング データベースを作成します。スイッチは、データベースに変更が加えられたときにはバ インディング ファイルを更新します。

スイッチは、新しいバインディングを認識するか、バインディングを失うと、ただちにデータベー ス内のエントリを更新します。スイッチはバインディング ファイル内のエントリも更新します。 バインディング ファイルの更新頻度は設定可能な遅延時間によって決まり、更新はバッチ処理さ れます。ファイルが指定された時間内(書き込み遅延および中断タイムアウトの値によって設定 される)に更新されない場合、更新は停止します。

バインディングが含まれるファイルの形式は次のとおりです。

```
<initial-checksum>
TYPE DHCP-SNOOPING
VERSION 1
BEGIN
<entry-1> <checksum-1>
<entry-2> <checksum-1-2>
...
...
<entry-n> <checksum-1-2-..-n>
END
```
このファイルの各エントリにはチェックサム値を示すタグが付けられます。スイッチは、ファイ ルを読み取るときに、このチェックサムを使用してエントリを検証します。最初の行の

initial-checksum エントリは、最新のファイル更新に関連するエントリを以前のファイル更新に関 連するエントリと区別します。

次に、バインディング ファイルの例を示します。

2bb4c2a1 TYPE DHCP-SNOOPING VERSION 1 **BEGIN** 192.1.168.1 3 0003.47d8.c91f 2BB6488E Gi1/0/4 21ae5fbb 192.1.168.3 3 0003.44d6.c52f 2BB648EB Gi1/0/4 1bdb223f 192.1.168.2 3 0003.47d9.c8f1 2BB648AB Gi1/0/4 584a38f0 END

スイッチが起動し、計算されたチェックサム値が保存されているチェックサム値と一致した場合、 スイッチはバインディング ファイルのエントリを読み取り、バインディングを DHCP スヌーピン グバインディングデータベースに追加します。次のいずれかの状況が発生した場合、スイッチは エントリを無視します。

- スイッチがエントリを読み取り、計算されたチェックサム値が保存されているチェックサム 値と一致しない。この場合、そのエントリとそれ以降のエントリは無視されます。
- エントリに含まれているリース期間が終了している(スイッチはリース期間の終了時にバイ ンディング エントリを削除しないことがある)。
- エントリに含まれるインターフェイスが現在はシステムに存在しない。
- インターフェイスがルーテッドインターフェイスまたはDHCPスヌーピングにおける信頼で きるインターフェイスである。

### **DHCP** スヌーピングおよびスイッチ スタック

DHCP スヌーピングは、スタック マスターで管理されます。新しいスイッチがスタックに加入す ると、スイッチでは、スタック マスターから DHCP スヌーピング設定を受信します。メンバがス タックから除外されると、スイッチに関連付けられているすべての DHCP スヌーピング アドレス バインディングがエージング アウトします。

すべてのスヌーピング統計情報は、スタック マスター上で生成されます。新しいスタック マス ターが選出された場合、統計カウンタはリセットされます。

スタックのマージが発生し、スタックマスターではなくなった場合、スタックマスターにあった すべてのDHCPスヌーピングバインディングが失われます。スタックパーティションでは、既存 のスタック マスターに変更はなく、パーティション化スイッチに属しているバインディングは、 エージング アウトします。パーティション化スイッチの新しいマスターでは、新たな着信 DHCP パケットの処理が開始されます。

# <span id="page-8-0"></span>**DHCP** 機能の設定方法

# **DHCP** スヌーピングのデフォルト設定

表 **1**:**DHCP** のデフォルト設定

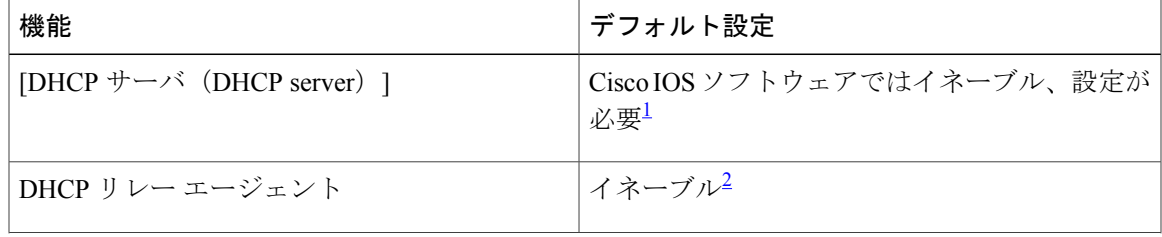

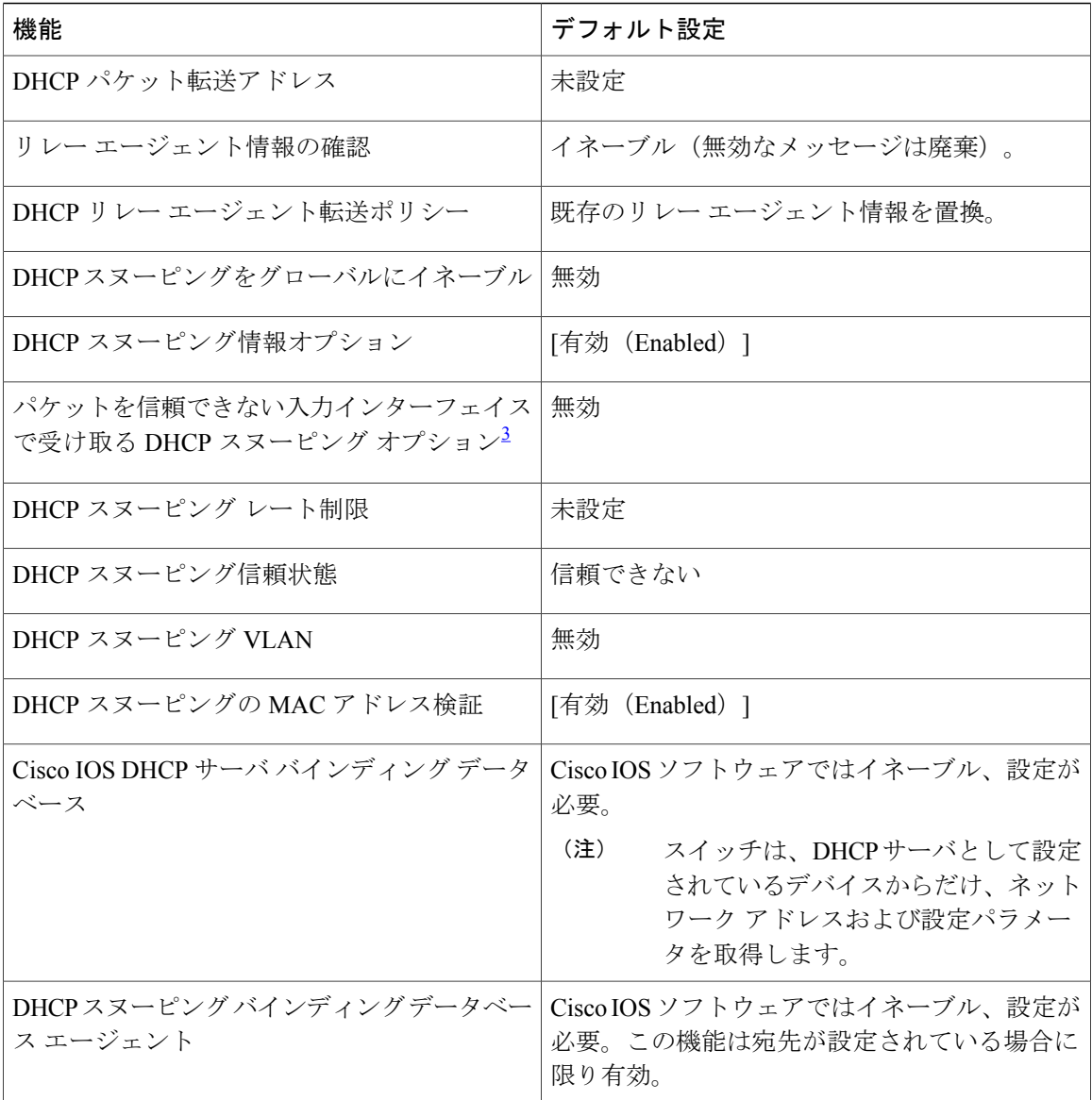

<span id="page-9-2"></span><span id="page-9-1"></span><span id="page-9-0"></span> $1$  スイッチは、DHCP サーバとして設定されている場合に限り DHCP 要求に応答します。

2<br>2 スイッチは、DHCP サーバの IP アドレスが DHCP クライアントの SVI に設定されている場合に限り DHCP パケットをリレーします。

<sup>3</sup> この機能は、スイッチがエッジスイッチによってオプション82情報が挿入されたパケットを受信する集約スイッチである場合に使用します。

## **DHCP** スヌーピング設定時の注意事項

• スイッチ ポートが DHCP サーバに接続されている場合は、**ip dhcp snooping trust interface** コ ンフィギュレーションコマンドを入力して、ポートを信頼できるポートとして設定してくだ さい。

- スイッチ ポートが DHCP クライアントに接続されている場合は、**no ip dhcp snooping trust** インターフェイスコンフィギュレーションコマンドを入力して、ポートを信頼できないポー トとして設定してください。
- **show ip dhcp snooping statistics** ユーザ EXEC コマンドを入力して DHCP スヌーピング統計情 報を表示したり、**clear ip dhcp snooping statistics** 特権 EXEC コマンドを入力してスヌーピン グ統計情報をクリアしたりできるようになりました。

### **DHCP** サーバの設定

スイッチは、DHCP サーバとして機能できます。

スイッチをDHCPサーバとして設定するときの手順については、『*Cisco IOS IPConfiguration Guide, Release 12.4*』の「IP Addressing and Services」の項の「Configuring DHCP」を参照してください。

### **DHCP** サーバとスイッチ スタック

DHCPバインディングデータベースは、スタックマスターで管理されます。新しいスタックマス ターが割り当てられると、新しいマスターでは、TFTPサーバから保存されているバインディング データベースがダウンロードされます。スタック マスターに障害が発生した場合、未保存のすべ てのバインディングが失われます。失われたバインディングに関連付けられていた IP アドレス は、解放されます。自動バックアップは、**ipdhcpdatabase** *url* [**timeout***seconds*| **write-delay** *seconds*] グローバル コンフィギュレーション コマンドを使用して設定する必要があります。

スタックのマージが発生すると、スタック メンバになるスタック マスターでは、すべての DHCP リースバインディングが失われます。スタックパーティションでは、パーティションにある新し いマスターが、既存の DHCP リース バインディングなしで、新しい DHCP サーバとして動作しま す。

### **DHCP** リレー エージェントの設定

スイッチ上で DHCP リレー エージェントをイネーブルにするには、次の手順を実行します。

#### 手順

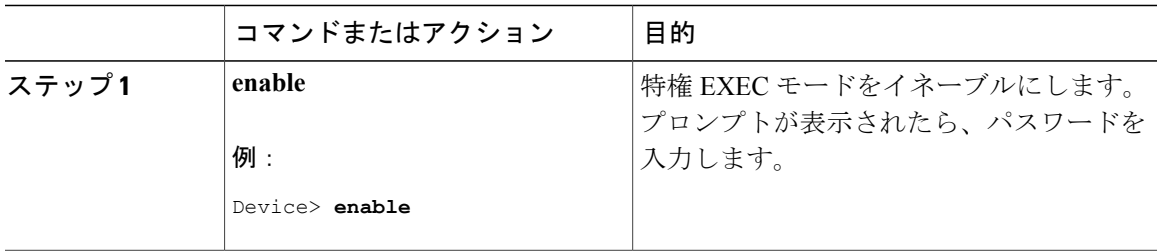

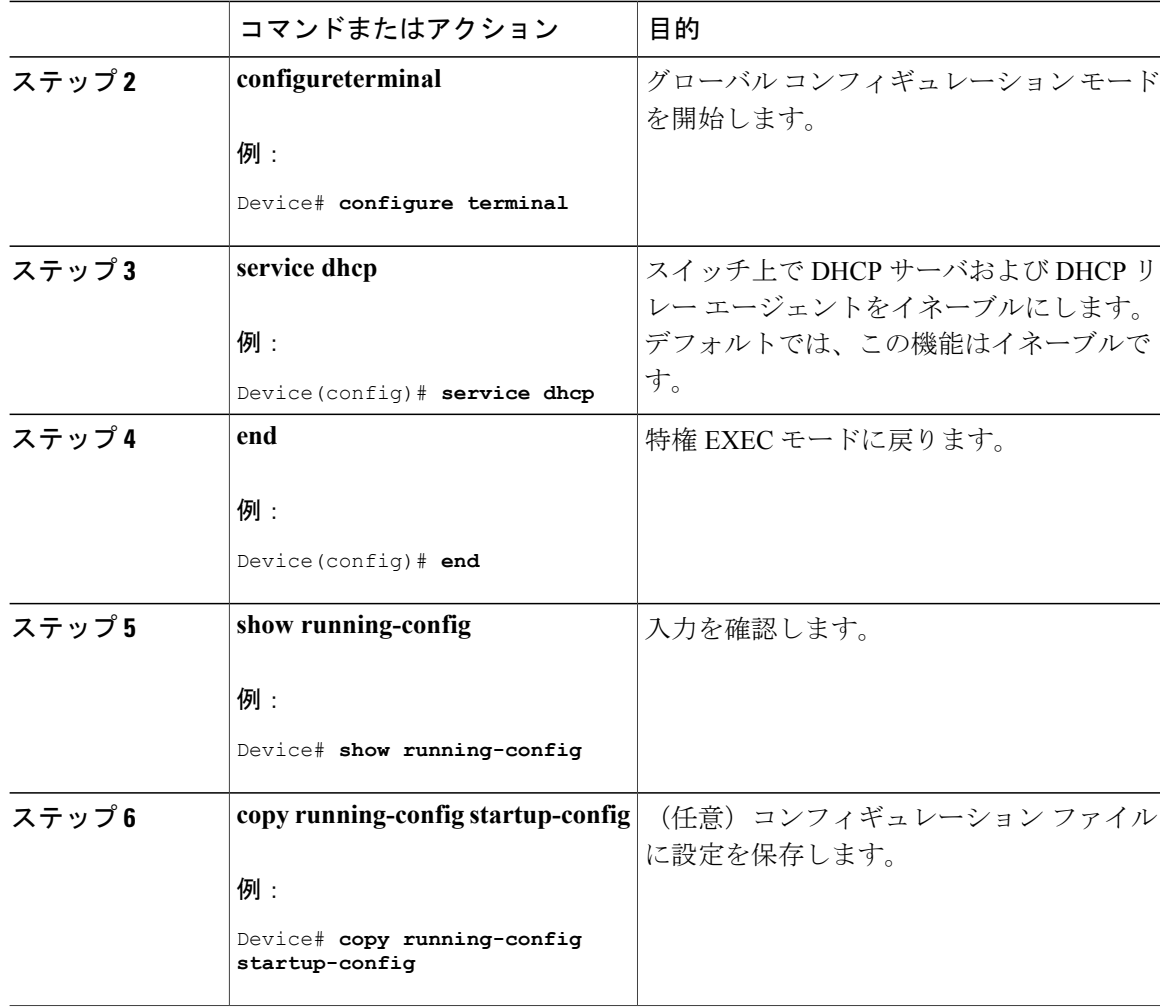

#### 次の作業

これらの手順については、『*Cisco IOS IP Configuration Guide, Release 12.4*』の「IP Addressing and Services」の項の「*Configuring DHCP*」の項を参照してください。

- リレー エージェント情報のチェック(検証)
- リレー エージェント転送ポリシーの設定

### パケット転送アドレスの指定

DHCP サーバおよび DHCP クライアントが異なるネットワークまたはサブネットにある場合、ス イッチを **ip helper-address** *address* インターフェイス コンフィギュレーション コマンドで設定す る必要があります。一般的なルールは、クライアントに最も近いレイヤ 3 インターフェイス上に コマンドを設定することです。**ip helper-address** コマンドで使用されているアドレスは、特定の

 $\overline{\mathsf{I}}$ 

DHCP サーバ IP アドレスか、または他の DHCP サーバが宛先ネットワーク セグメントにある場 合はネットワークアドレスにすることができます。ネットワークアドレスを使用することで、ど の DHCP サーバも要求に応答できるようになります。

パケット転送アドレスを指定するには、特権 EXEC モードで次の手順を実行します。

#### 手順

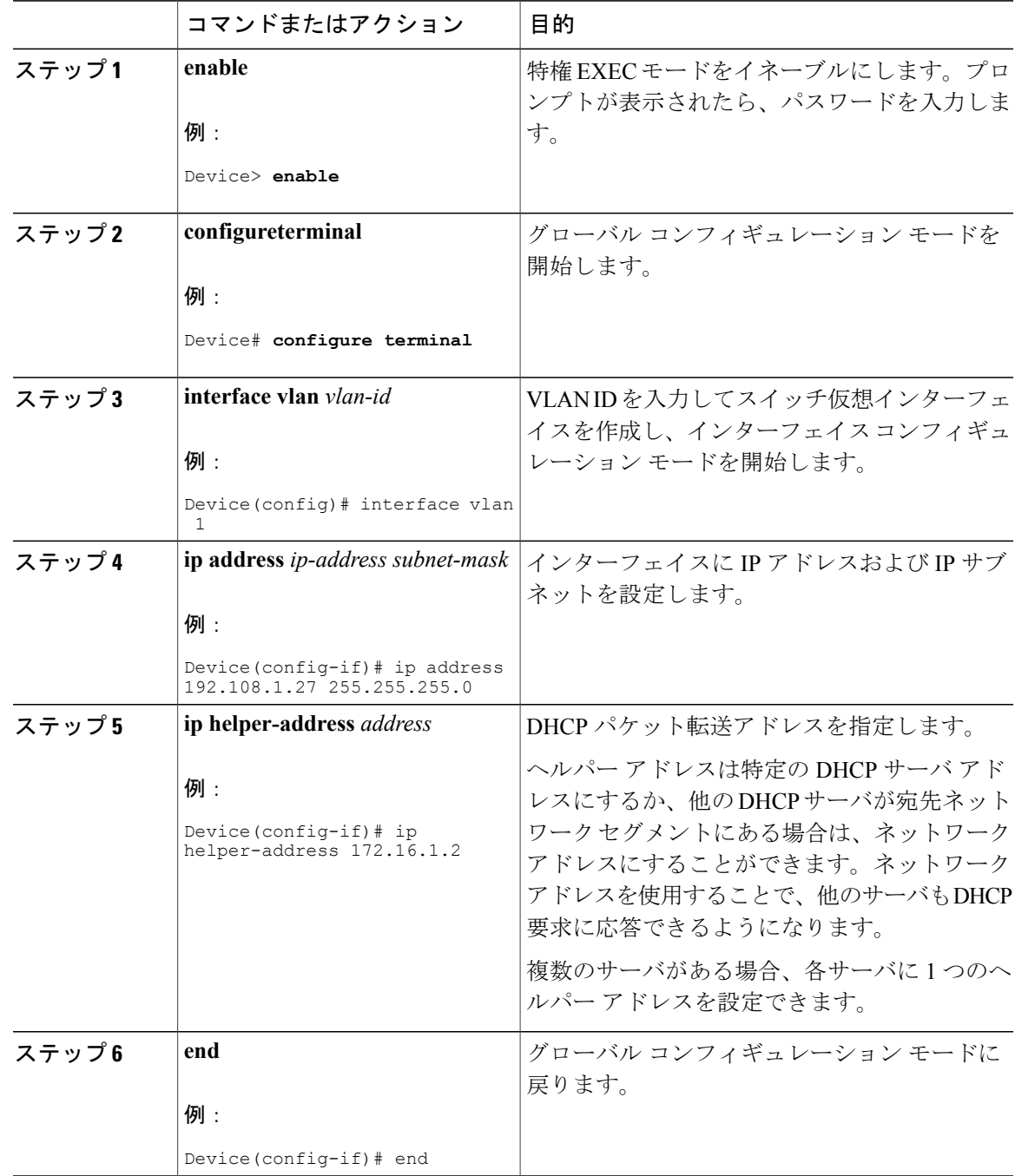

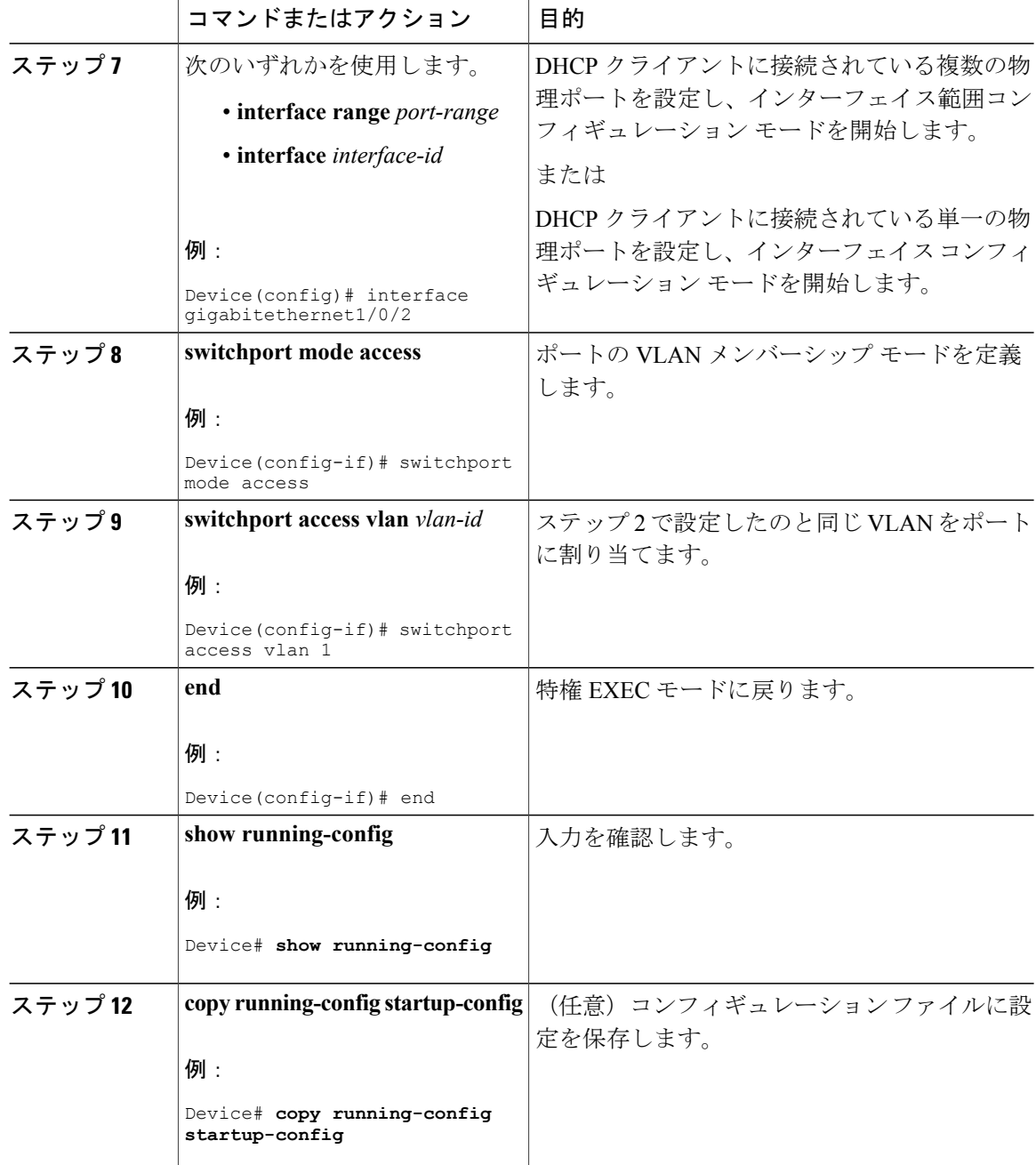

# **DHCP** スヌーピングおよびオプション **82** を設定するための前提条件

DHCP スヌーピングおよびオプション 82 の前提条件は次のとおりです。

• DHCP スヌーピングは、スイッチ上でグローバルにイネーブルにする必要があります。

- スイッチ上で DHCP スヌーピングをグローバルにイネーブルにする前に、DHCP サーバや DHCPリレーエージェントとして機能するデバイスが設定され、イネーブルになっているこ とを確認してください。
- スイッチを DHCP 要求に応答するようにする場合は、DHCP サーバとして設定する必要があ ります。
- スイッチで DHCP スヌーピング情報オプションを設定する前に、DHCP サーバとして機能す るデバイスを設定してください。DHCPサーバが割り当てたり除外したりできるIPアドレス を指定するか、またはそれらのデバイスの DHCP オプションを設定する必要があります。
- DHCP スヌーピングを正しく機能させるためには、すべての DHCP サーバを信頼できるイン ターフェイス経由でスイッチに接続する必要があります。サービスプロバイダーネットワー クでは、同じネットワーク内のデバイスのポートに接続されたインターフェイスが信頼でき るインターフェイスとなります。
- DHCPスヌーピングでCisco IOSDHCPサーババインディングデータベースを使用するには、 Cisco IOS DHCP サーバ バインディング データベースを使用するようにスイッチを設定する 必要があります。
- 信頼できない入力でパケットを受け入れるDHCPスヌーピングオプションを使用するには、 スイッチがエッジ スイッチからオプション 82 情報を含むパケットを受信する集約スイッチ である必要があります。
- 次の前提条件が DHCP スヌーピング バインディング データベースの設定に適用されます。
	- DHCPスヌーピング用にスイッチを使用するには、DHCPスヌーピングバインディング データベースで宛先を設定する必要があります。
	- NVRAMとフラッシュメモリは、いずれも記憶容量が限られているため、バインディン グ ファイルを TFTP サーバに保存することを推奨します。
	- 。ネットワーク ベースの URL (TFTP や FTP など) については、スイッチがバインディ ングをそのURLのバインディングファイルに初めて書き込む前に、設定されたURLに 空のファイルを作成する必要があります。空のファイルをサーバ上に作成する必要があ るかどうかについては、TFTPサーバのマニュアルを参照してください。TFTPサーバに よっては、そのように設定できないことがあります。
	- データベースに正しいリース期間が記録されるように、ネットワーク タイム プロトコ ル(NTP)をイネーブルにし、設定することを推奨します。
	- NTP が設定されている場合、スイッチのシステム クロックが NTP と同期化されたとき にだけ、スイッチがバインディングの変更内容をバインディングファイルに書き込みま す。
- スイッチでDHCPリレーエージェントを設定する前に、DHCPサーバとして機能するデバイ スを設定してください。DHCPサーバが割り当てたり除外したりできるIPアドレスを指定す るか、デバイスの DHCP オプションを設定するか、または DHCP データベース エージェン トをセットアップする必要があります。
- スイッチが DHCP パケットをリレーするようにする場合は、DHCP サーバの IP アドレスは DHCP クライアントのスイッチ仮想インターフェイス(SVI)に設定する必要があります。
- スイッチポートがDHCPサーバに接続されている場合は、ip dhcp snooping trust**ipdhcpsnooping trust interface**インターフェイス コンフィギュレーション コマンドを入力して、ポートを信 頼できるポートとして設定してください。
- スイッチ ポートが DHCP クライアントに接続されている場合は、no ip dhcp snooping trust**no ip dhcp snooping trust**インターフェイス コンフィギュレーション コマンドを入力して、ポー トを信頼できないポートとして設定してください。

## **Cisco IOS DHCP** サーバ データベースのイネーブル化

Cisco IOS DHCP サーバ データベースをイネーブルにして設定する手順については、『Cisco IOS IP Configuration Guide, Release 12.4』の「Configuring DHCP」の章にある「DHCP Configuration Task List」の項を参照してください。

## **DHCP** スヌーピング情報のモニタリング

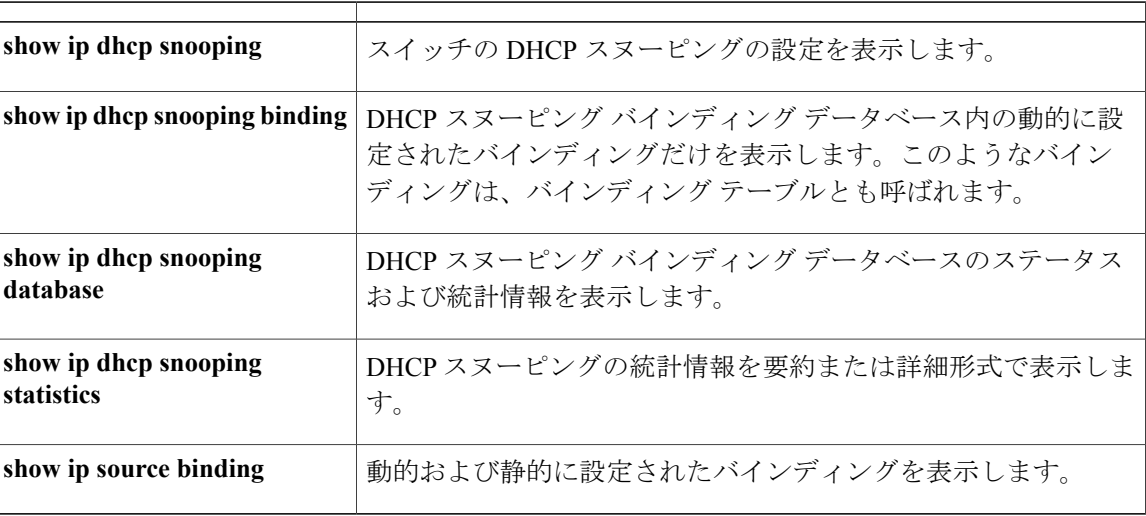

表 **2**:**DHCP** 情報を表示するためのコマンド

(注)

DHCPスヌーピングがイネーブルでインターフェイスがダウンステートに変更された場合、静 的に設定されたバインディングは削除されません。

# <span id="page-16-0"></span>**DHCP** サーバ ポートベースのアドレス割り当ての設定

### **DHCP** サーバ ポートベースのアドレス割り当ての

DHCP サーバ ポートベースのアドレス割り当ては、接続されたデバイス クライアントの ID また はクライアント ハードウェア アドレスに関係なく、DHCP がイーサネット スイッチ ポートで同 じ IP アドレスを維持できるようにする機能です。

ネットワークに導入されたイーサネット スイッチは、直接接続されたデバイスに接続を提供しま す。工場の作業場など、一部の環境では、あるデバイスで不具合が発生した場合は、それと同時 に、そのネットワークで代わりのデバイスが動作を開始しなければなりません。現在の DHCP 実 装では、この代わりのデバイスに、DHCP が同じ IP アドレスを提供する保証はありません。コン トロールやモニタリングなどを行うソフトウェアは、各デバイスに関連付けられたIPアドレスが 一定であることを期待しています。デバイスを交換した場合、DHCP クライアントが変更された 場合でも、アドレスの割り当ては一定のままでなければなりません。

DHCP サーバ ポートベースのアドレス割り当て機能が設定されている場合、この機能により、あ る接続ポートで受信された DHCP メッセージでクライアント ID やクライアント ハードウェア ア ドレスが変更されたとしても、同じ接続ポートには常に同じIPアドレスが提供されることが保証 されます。DHCP プロトコルは、DHCP パケットのクライアント ID オプションにより、DHCP ク ライアントを識別します。クライアントIDオプションを含まないクライアントは、クライアント ハードウェア アドレスにより識別されます。この機能を設定すると、インターフェイスのポート 名が、クライアント ID またはハードウェア アドレスよりも優先され、実際の接続ポイントであ るスイッチ ポートがクライアント ID になります。

すべてのケースで、同じポートにイーサネット ケーブルを接続することにより、接続されたデバ イスに、DHCP 経由で同じ IP アドレスが割り当てられます。

DHCP サーバ ポートベースのアドレス割り当て機能がサポートされているのは、Cisco IOS DHCP サーバだけです。サードパーティ製のサーバではサポートされていません。

### ポートベースのアドレス テーブルのデフォルト設定

デフォルトでは、DHCPサーバポートベースのアドレス割り当てはディセーブルにされています。

### ポートベースのアドレス割り当て設定時の注意事項

- デフォルトでは、DHCPサーバポートベースのアドレス割り当てはディセーブルにされてい ます。
- DHCP プールから事前に設定された予約への割り当てを制限する(予約されていないアドレ スはクライアントに提供されず、その他のクライアントはプールによるサービスを受けな い)ために、**reserved-only** DHCP プール コンフィギュレーション コマンドを入力すること ができます。

# **DHCP** スヌーピング バインディング データベース エージェントのイ ネーブル化

スイッチ上でDHCPスヌーピングバインディングデータベースエージェントをイネーブルにし、 設定するには、特権 EXEC モードで次の手順を実行します。

#### 手順

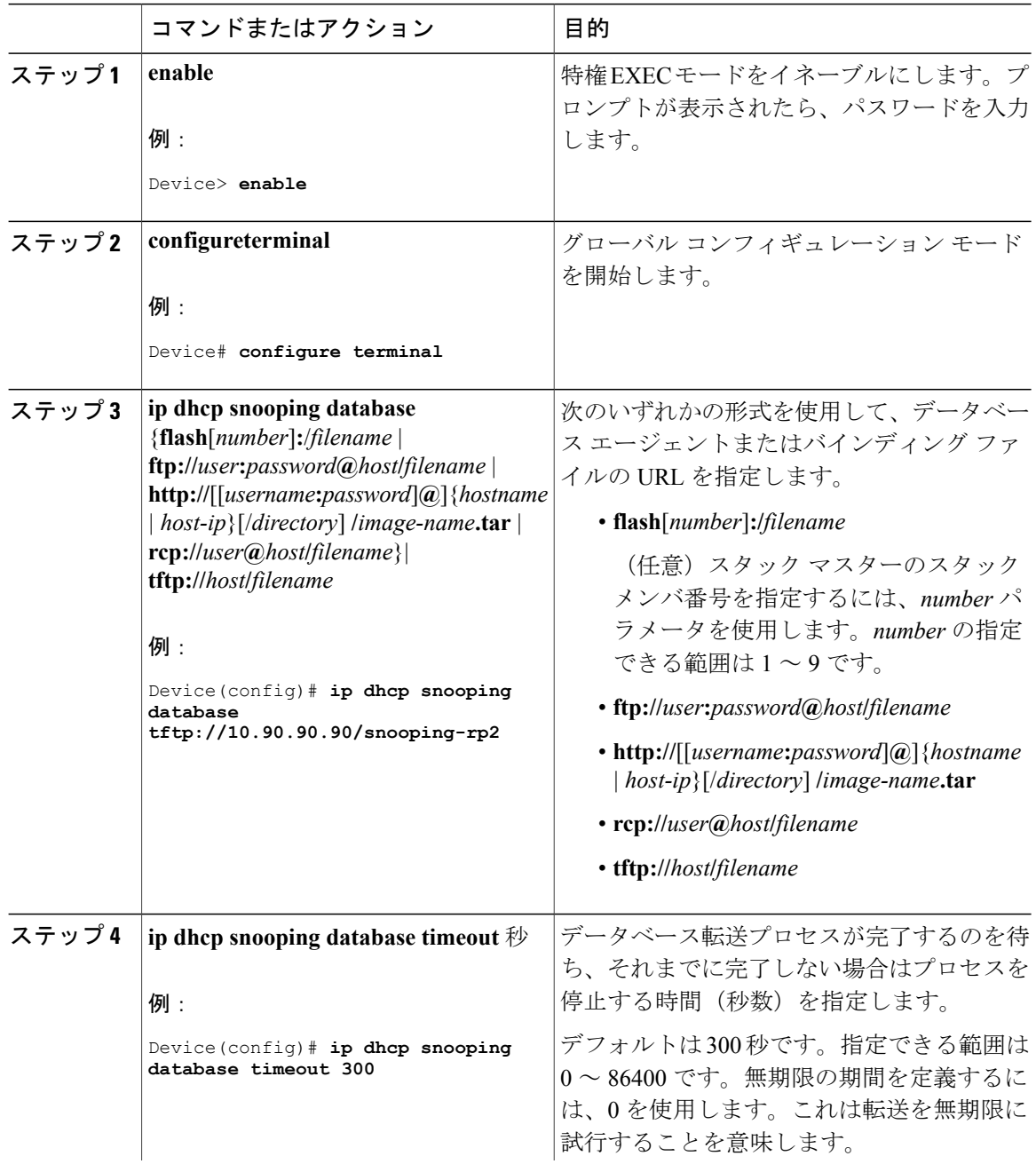

 $\overline{\phantom{a}}$ 

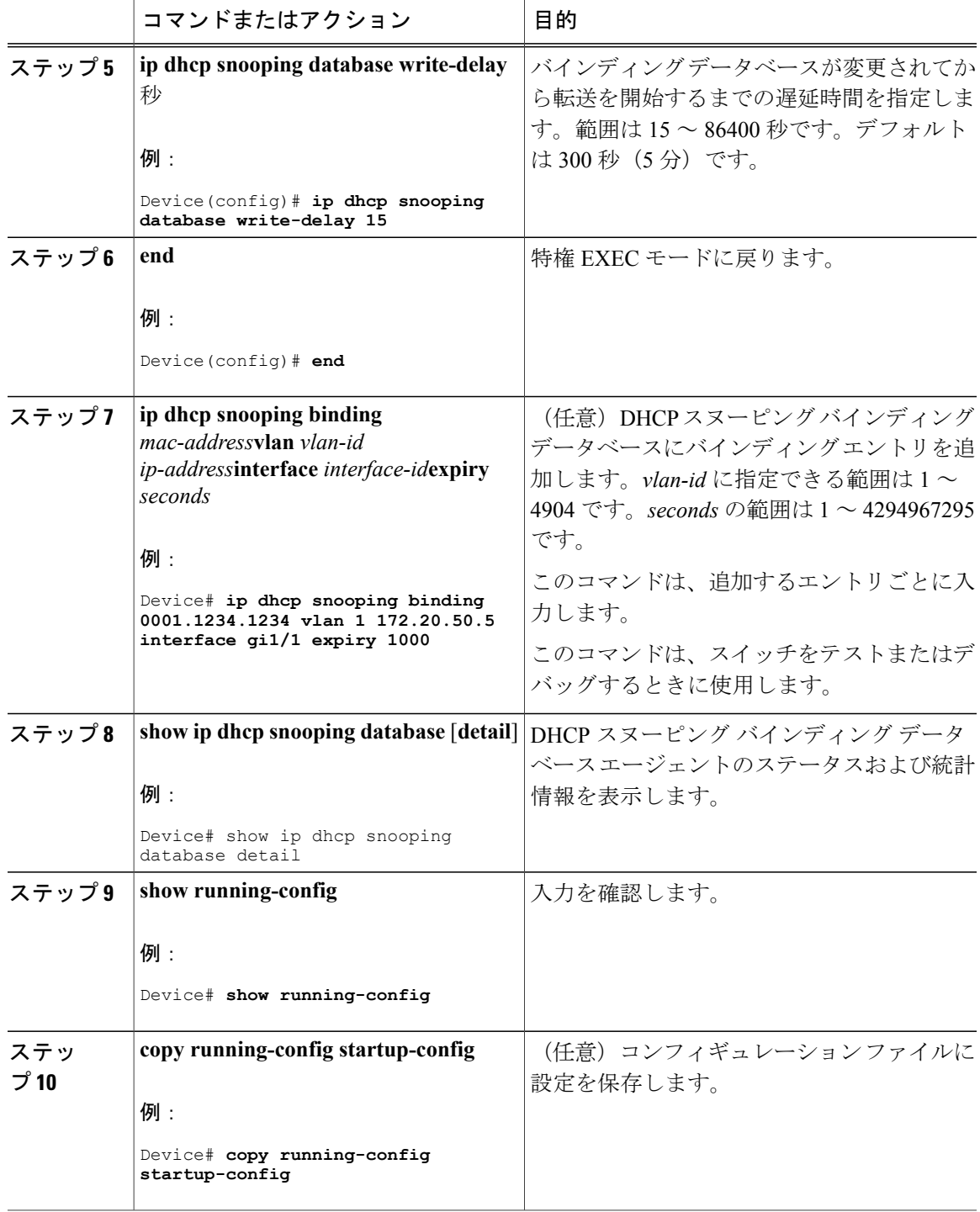

ι

## **DHCP** サーバ ポートベースのアドレス割り当てのイネーブル化

ポートベースのアドレス割り当てをグローバルにイネーブル化し、インターフェイス上で加入者 ID を自動的に生成するには、次の手順を実行します。

#### 手順

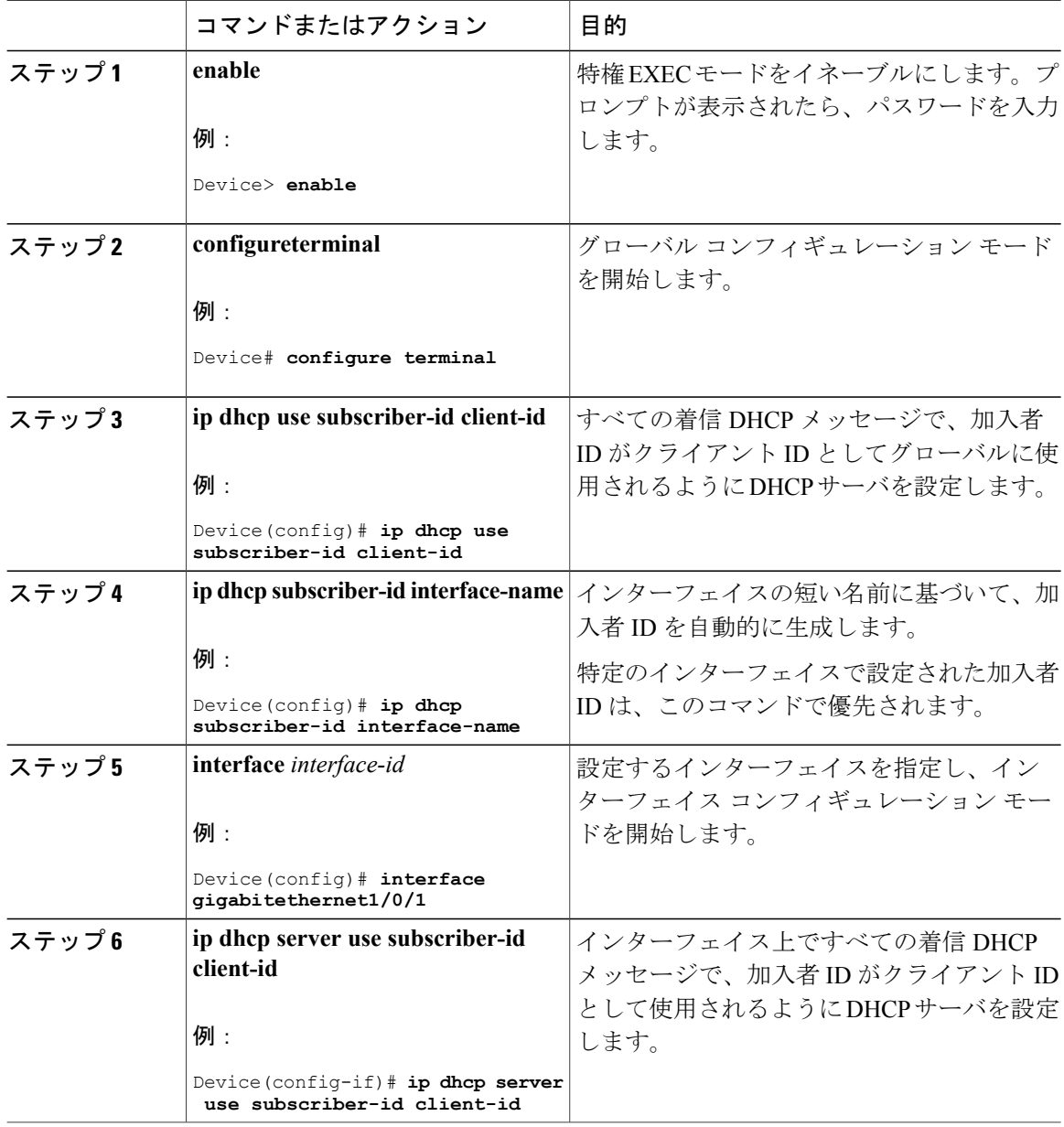

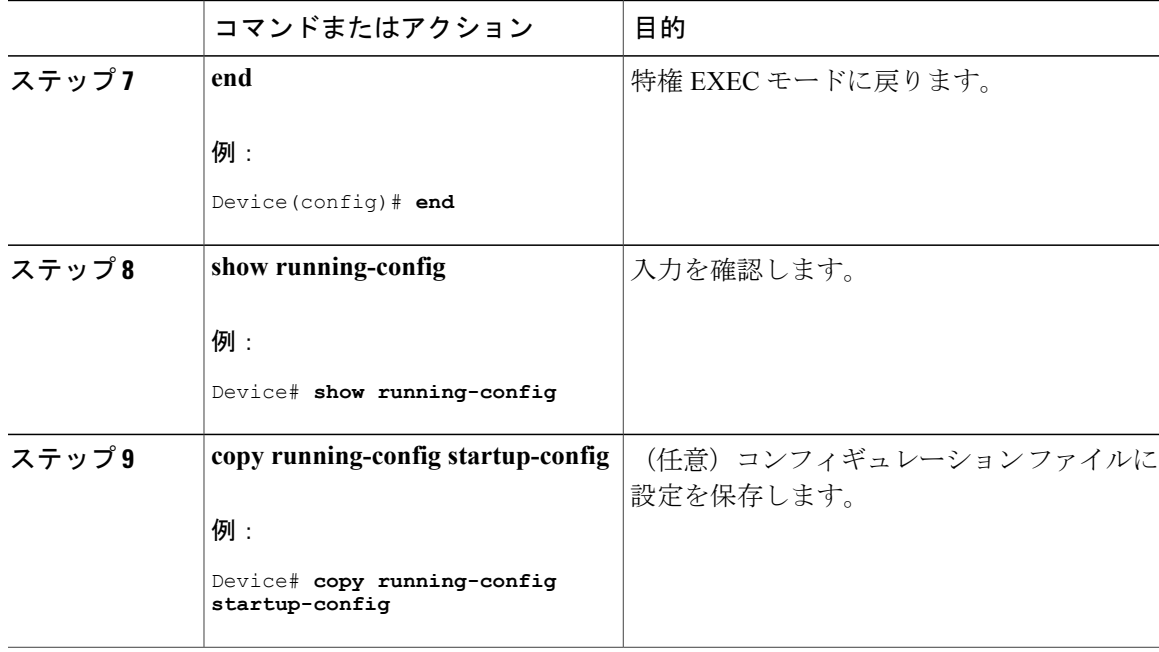

#### 次の作業

スイッチ上でのDHCPポートベースのアドレス割り当てをイネーブルにした後で、**ipdhcppool**グ ローバルコンフィギュレーションコマンドを使用して、IPアドレスの事前割り当てと、クライア ントへの関連付けを行います。

# **DHCP** サーバ ポートベースのアドレス割り当てのモニタリング

#### 表 **3**:**DHCP** ポートベースのアドレス割り当て情報を表示するためのコマンド

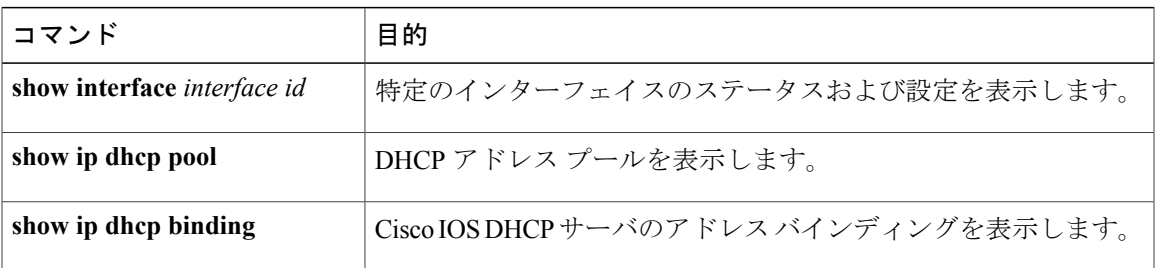

# <span id="page-20-0"></span>**DHCP** の機能情報

Г

次の表に、このモジュールで説明した機能に関するリリース情報を示します。この表は、ソフト ウェア リリース トレインで各機能のサポートが導入されたときのソフトウェア リリースのみを

示しています。その機能は、特に断りがない限り、それ以降の一連のソフトウェア リリースでも サポートされます。

プラットフォームのサポートおよび Cisco ソフトウェア イメージのサポートに関する情報を検索 するには、Cisco Feature Navigator を使用します。Cisco Feature Navigator にアクセスするには、 [www.cisco.com/go/cfn](http://www.cisco.com/go/cfn) に移動します。Cisco.com のアカウントは必要ありません。

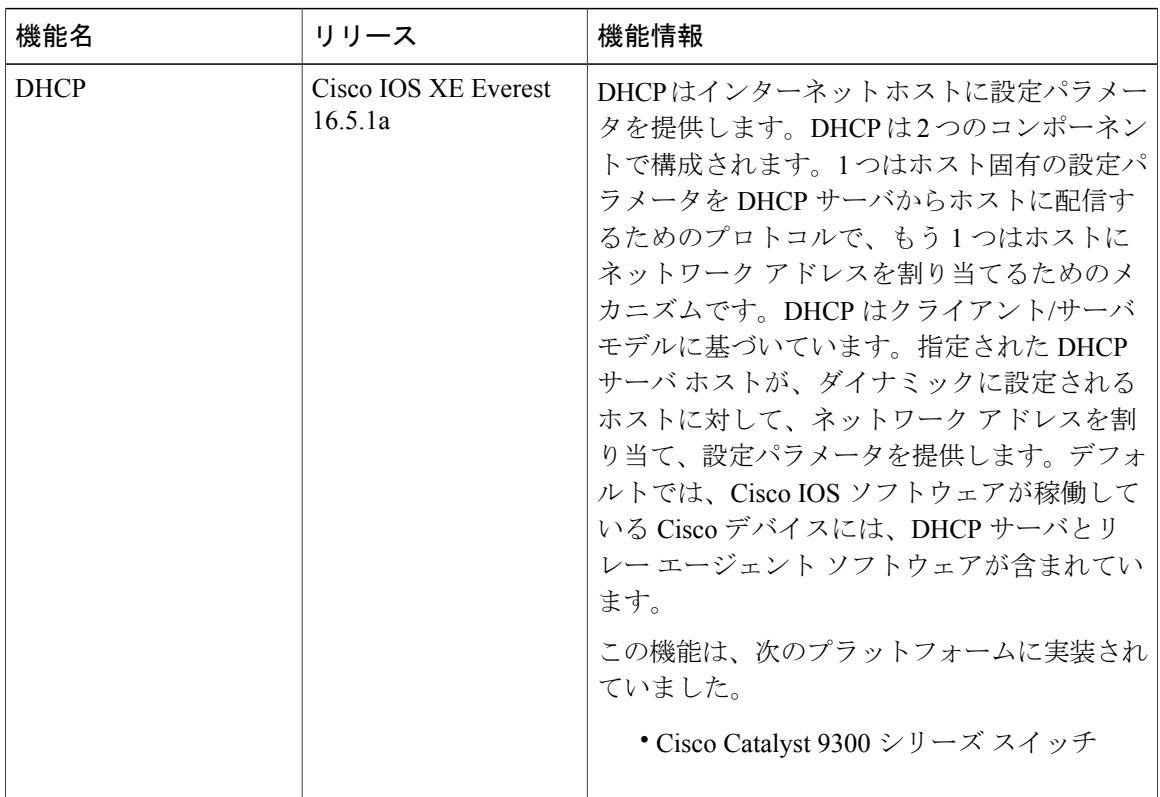

#### 表 **4**:**DHCP** の機能情報